2025/02/01 22:52 1/6 microSD Card Setup

## microSD Card Setup

Download the Jetson Nano Developer Kit SD Card Image, and note where it was saved on the computer.

Write the image to your microSD card by following the instructions below according to your computer's operating system: *Windows*, *macOS*, or *Linux*.

## For Windows users

**Download**, **install**, and **launch** SD Memory Card Formatter for Windows.

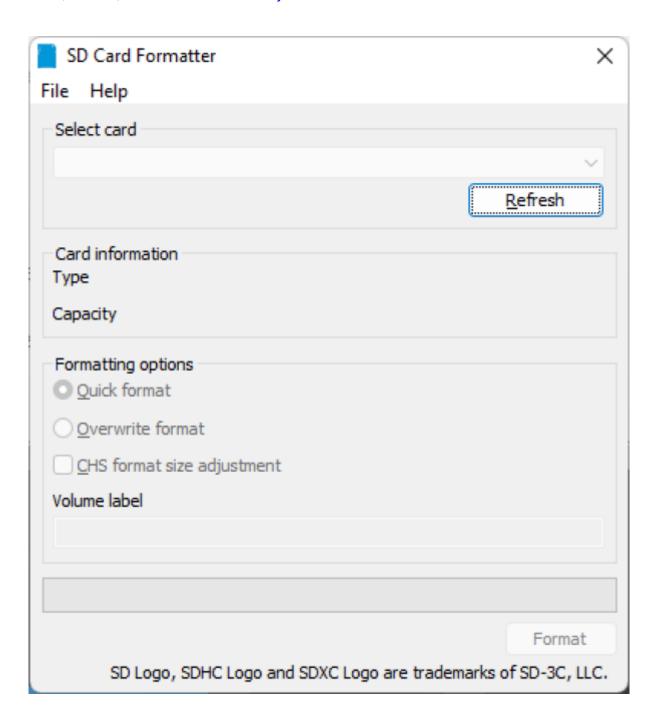

Select card drive, select **Quick format**, leave **Volume label** blank and click **Format** to start formatting, and **Yes** on the warning dialog.

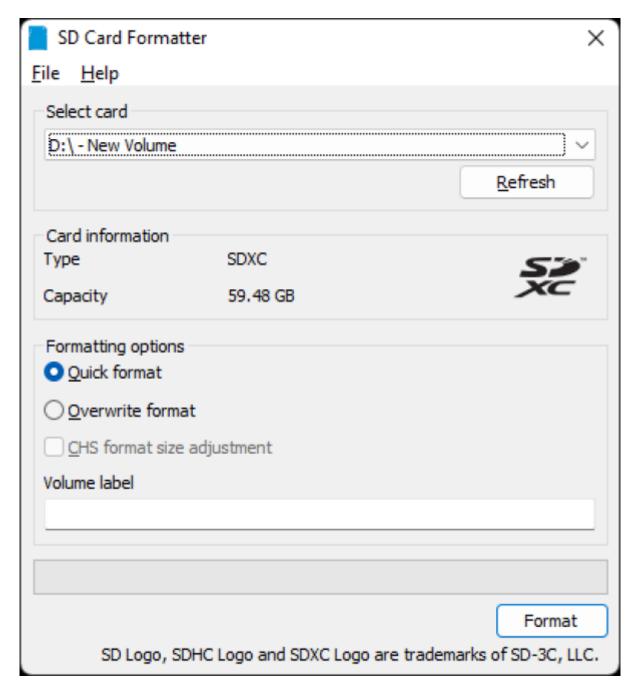

Download, install, and launch Etcher.

Use **Etcher** to write the Jetson Nano Developer Kit SD Card Image to your microSD card.

https://wiki.eolab.de/
Printed on 2025/02/01 22:52

2025/02/01 22:52 3/6 microSD Card Setup

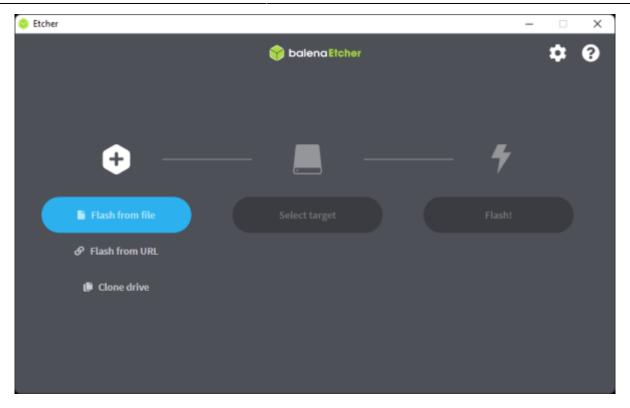

Click **Select image** and choose the zipped image file downloaded earlier.

Insert your microSD card if not already inserted. Click **Select drive** and choose the correct device.

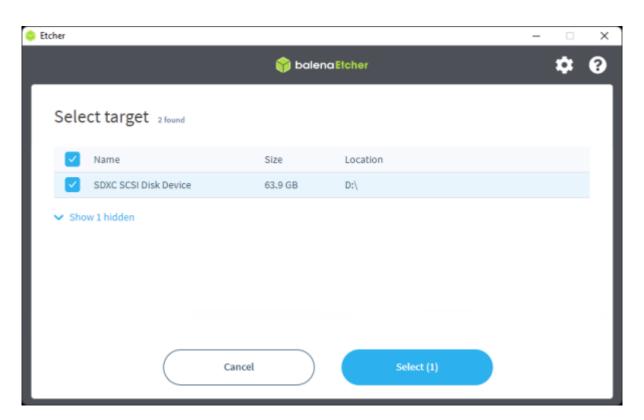

Click **Flash!** It will <u>take Etcher about **10 minutes**</u> to write and validate the image if your microSD card is connected via USB3.

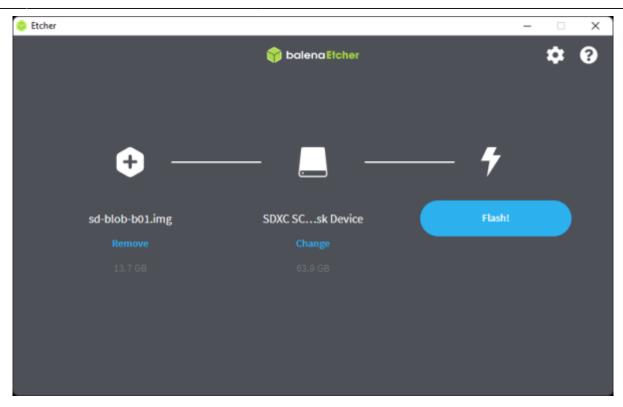

After Etcher finishes, Windows may let you know it doesn't know how to read the SD Card. Just click *Cancel* and remove the microSD card.

## For Linux users

Download, install, and launch Etcher.

https://wiki.eolab.de/ Printed on 2025/02/01 22:52

2025/02/01 22:52 5/6 microSD Card Setup

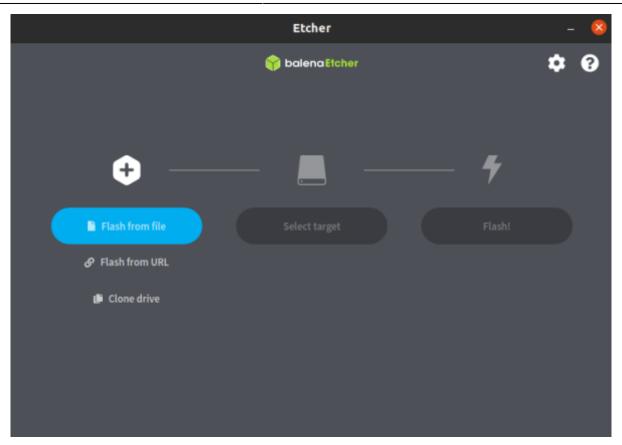

Click **Select image** and choose the zipped image file downloaded earlier.

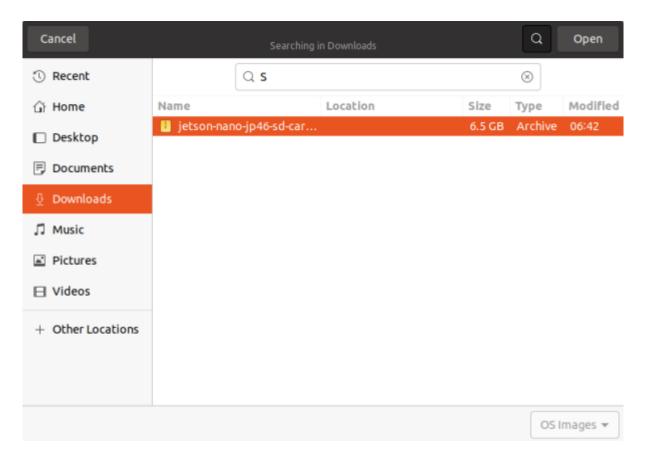

Insert your microSD card. If you have no other external drives attached, Etcher will automatically select the microSD card as target device. Otherwise, click **Change** and choose the correct device.

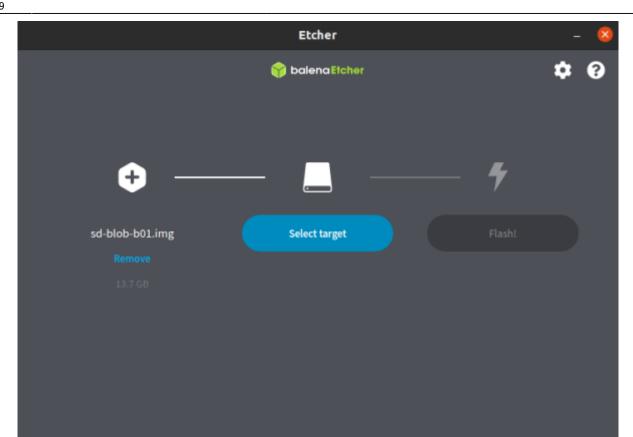

Click **Flash!** Your OS may prompt for your username and password before it allows Etcher to proceed.

It will <u>take Etcher **10-15 minutes**</u> to write and validate the image if your microSD card is connected via USB3.

After Etcher finishes, eject the SD Card.

Physically remove microSD card from the computer.

From:

https://wiki.eolab.de/ - HSRW EOLab Wiki

Permanent link:

https://wiki.eolab.de/doku.php?id=ip:ws2021:lets\_plaiy:lab:basic\_setup:microsd\_setup

Last update: **2021/10/17 12:59** 

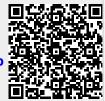

https://wiki.eolab.de/ Printed on 2025/02/01 22:52